# WinDriver を使った DMA 転送テスト プログラム開発例

本特集では、Jungo 社の WinDriver を使用した PCI/PCI-Express ボードの DMA 転送テスト プログラムを作成する手順を紹介します。ターゲットは、東京エ レクロトン デバイス社製の、Virtex-5 FPGA 搭載 PCI-Express 評価ボードです。 サンプルの FPGA デザインにより DDR2-RAM へ DMA 転送が可能です。下記は 。そのレジスタ仕様です

WinDriver ツールキットをインストール後、WinDriver のカーネル モジュールがホスト PC の PCI-Express バスに接続されたデバイスへのアクセスを提供します。WinDriver の GUI ベースの DriverWizard を使用して、ターゲットのデバイスの動作確認を行い、 ドライバの雛形となるコードを生成します。以下の 7 つの手順でターゲット デバイスの DMA 転送テスト プログラムを作成します。

# 評価ボードのレジスタ仕様

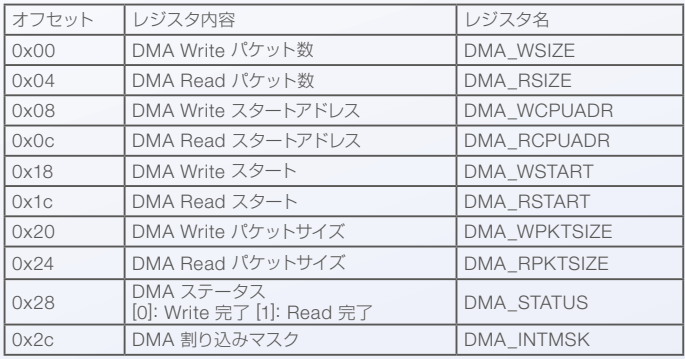

# 手順1 ターゲット デバイスの選択

DriverWizard を起動し、Select Your Device 画面にホスト PC に接続されたすべて の Plug-and-Play デバイスが表示されるので、その一覧からターゲット デバイスを選 。択します

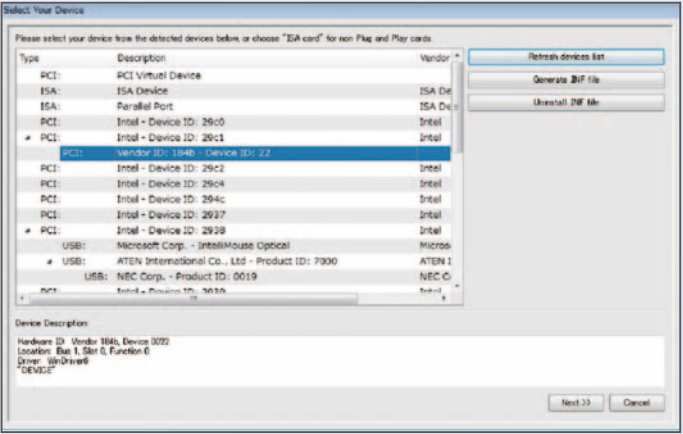

# 手順 2. INF ファイルの生成とインストール

WinDriver を使用してターゲット デバイスと正しく通信するには、INF ファイルをイン ストールする必要があります。DriverWizard を使用して INF ファイルを自動的に生成 。インストールします、し

## 手順 3. レジスタの定義

DriverWizard はデバイスのリソースを自動的に検出します。開発者は、ボードの什様に 応じてレジスタタやオフセット値などレジスタへのアクセス定義を行います。この定義は 後で自動生成されるコードに反映されます。

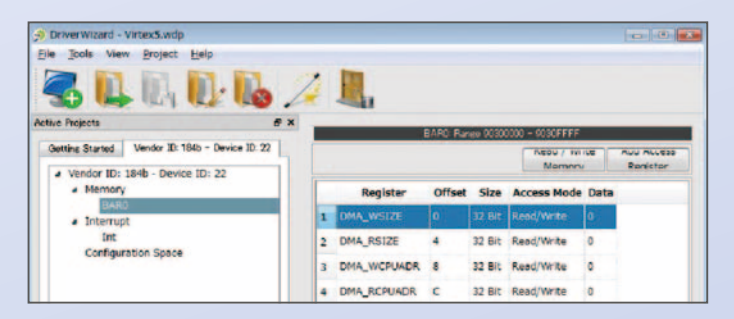

#### 手順4 割り込み処理の定義

割り込み処理を DriverWizard を使用して定義します。一般的な処理として、ボードか らの割り込みを検知した場合に、ステータスをクリアするなどの処理があります。この ボードの場合には、ステータス・レジスタのあるビットに書き込むことで、ステータスを クリアします。この定義も、後で自動生成されるコードに反映されます。

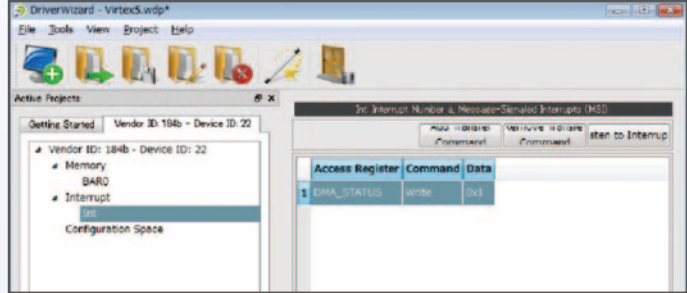

## 手順 5. ドライバ アプリケーションの自動生成

Visual Studio 向けに、ドライバ アプリケーションを自動的に生成します。WinDriver は、一般的な開発環境、開発言語に対応しています。

#### 手順 6. コードの改造

DriverWizard で自動生成されたコードの一部を DMA 転送サンプル・プログラムに 置き換え、また、手順 3 で定義したレジスタ アクセス関数を利用して、転送データ サイズ、DMA バッファ物理アドレス、割り込み許可マスク、DMA 転送開始フラグな どへのアクセスを、仕様に合わせて実装します。

## サンプル・プログラムのコード例

```
WDC DriverOpen (WDC DRV OPEN DEFAULT, NULL);
...
hDev = WDC _ PciDeviceOpen(...);<br>dwStatus = WDC _ IntEnable(hDev, NULL, 0, 0,<br>interrupt _ handler, (PVOID)hDev, FALSE);
...
MyDeviceStartDMA(hDev); /* 仕様依存の実装 */
printf("Press Enter\n");
fgets(line, sizeof(line), stdin);
...
WDC _ IntDisable(hDev);<br>WDC _ PciDeviceClose(hDev);
...
WDC _ DriverClose();
```
## 手順 7. アプリケーションのビルドとデバッグ

最後に、DriverWizard で生成されたプロジェクトを使用して、ドライバ アプリケー ションをビルドすれば、ターゲット デバイスが期待通りに動作するかデバッグ作業 に移れます。作成したドライバ アプリケーションを起動し、DMA 転送を実行すると、 DMA バッファにデータが読み込まれていることが確認できれば成功です。

ここまででも、ハードウェアの性能を十分に引き出すことができますが、更にチュー ニングを行えば、カーネルモード レベルの最高のパフォーマンスを引き出すことが 。可能です

このように WinDriver を使用すると WDK や OS の内部構造を学習しなくても 高性 能なドライバ アプリケーションを短期間で簡単に開発することができます。また、ユー ザーモードでドライバ開発を行うので、デバッグが容易であることも大きな特徴です。 WinDriver で開発したドライバ コードはサポートするすべての OS 間で、ソース互換性 。があります

WinDriver はフル機能を備えた体験版を提供しています。是非お試しください。弊社 Web サイトから無償でダウンロードできます。 http://www.xlsoft.com/jp/

また、東京エレクトロン デバイス株式会社主催の無償セミナー 「動かす !! 初めての PCI/ PCIe ドライバ開発セミナー」にて、この WinDriver と評価ボード実機を使ってご体験 いただけます。是非ご参加下さい。

> エクセルソフト株式会社 技術サポート担当